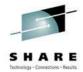

### Building Linux Packages with RPM

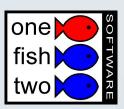

S9239, Long Beach Tuesday 1:30pm, February 24, 2004 Alex deVries <alex@onefishtwo.ca>

#### **Outline**

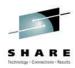

- Why?
- The goal of pristine sources
- Some unobvious suggestions
- How it all fits together
- Before you get started
- Steps to actually build packages
- A real life example: the wu-ftpd package
- More details: dependancies, subpackages, scripts, architectures
- More information

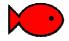

#### Why build packages?

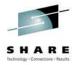

- It is a best practice to use a package manager
  - Changes are easily tracked
  - Package changes can be rolled back
  - Dependancies are known and met
- Great way to share software development with other people
- Reproducible builds, so you know how to apply future changes
- You're no longer dependant on other people to build your packages

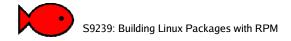

Slide 3

#### Doing things the hard way

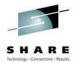

- One of the great but painful goals is to make sure that builds are reproducible
- Pristine sources are a fundamental of rpm building, unlike Debian packages
- rpmbuild will only write source and binary RPMs if the build process was completed from beginning to end\*

<sup>\*</sup> Yes, you can circumvent this. But you shouldn't.

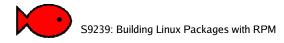

### Some notes on pristine sources

- Changes to the source tree should be reflected as patch files, not simply a new tarball of modified source
- This ensures that the source of all the code changes can be identified
- To generate diff files:

cp -av wu-ftpd wu-ftpd.orig

Make necessary changes

diff -ruN wu-ftpd.orig wu-ftpd

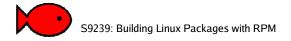

Slide 5

# Unobvious suggestions when building packages

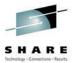

- If a package building does a 'make install', it may overwrite parts of your build environment.
- Two ways to preserve your build environment:
  - Always always use a buildroot
  - Never build as root
- Use ccache to accelerate your builds
- Expect an iterative software development process

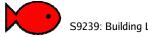

# Building packages as a non-root user

- The default is to do building in /usr/src/redhat (or /usr/src/suse)
- How to set this up:
  - Create a file called ~/.rpmmacros
  - Add: % topdir /home/adevries/rpm
  - cd ~/rpm ; mkdir -p RPMS/i386
     RPMS/noarch SRPMS SOURCES BUILD
     SPECS

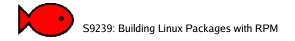

Slide 7

#### **Using ccache**

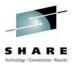

- Having to rebuild a lot of C source from scratch every time can be very time consuming, especially on slow architectures
- How to use ccache:
  - Install the ccache RPM
  - Before building, run: export CC='ccache qcc'
  - All future compiling will first access the ccache

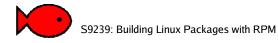

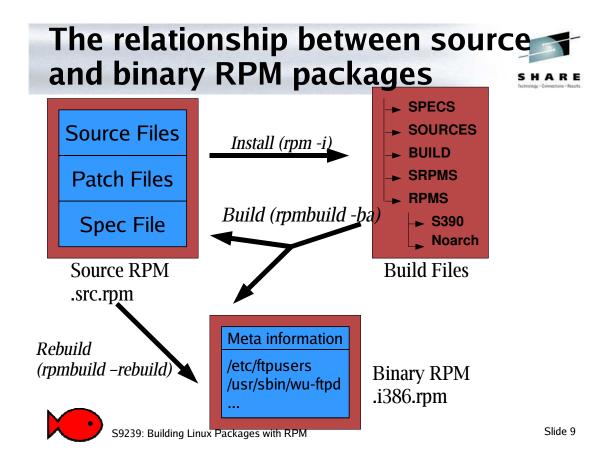

#### Pieces of an RPM

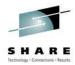

- In a source RPM:
  - Upstream sources
  - The SPEC file

```
[adevries] $ rpm -qlp samba-3.0.2rc2-1.src.rpm filter-requires-samba_rh8.sh filter-requires-samba_rh9.sh samba-3.0.2rc2.tar.bz2 samba3.spec
```

- In a binary RPM:
  - Meta information
  - Files to install, with signatures
  - Scripts for pre- and post- installation, pre- and postinstallation

Slide 10

### Rebuilding an existing source RPM

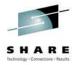

- The simplest case, building a binary RPM from a source RPM
- This will help you prove that you know what's in the binaries you're running
- Just run:

rpmbuild -rebuild foo-3.2-1.src.rpm

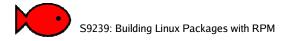

Slide 11

# What's involved in creating a new RPM

- First, outside of RPM:
  - Get the upstream source
  - Read the installation instructions!
  - Apply your own patches, if you need to
  - Make sure it builds
- Then, using rpmbuild:
  - Copy the sources and patches to the right directories
  - Setup a starting SPEC file
    - Write the meta data
    - Write the %prep section

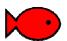

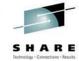

Inside a SPEC fileEverything starting with a % is an RPM macro

- Sections:
  - Metadata: name, version, summary, packager, etc
  - %prep unpacking sources, applying patches
  - %build instructions to build (possibly compile) the software
  - %install copy the files and directories under a buildroot directory the way they should appear in the binary pakage
  - %clean clean up the build environment
  - %files listing of files that should be copied in
  - Scripts shell scripts that should be run when the package is (un)installed

%changelog — list of changes to the spec file
S9239: Building Linux Packages with RPM

Slide 13

#### A real world example

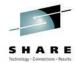

- Our example: wu-ftpd, a simple FTP server
- There are actually RPMs out there for this version, but we'll walk through the creation of this as if there weren't

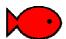

### First, make sure the thing builds

- Do what you'd normally do to compile the software
  - Unpack the source (tar -xzvf)
  - Apply your patches(patch < ...)</li>
  - Compile (./configure ; make)

#### Now, let's create a SPEC file...

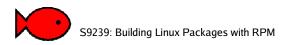

Slide 15

#### 1. Setting up Metadata (1/2)

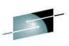

General info

Summary: An FTP daemon provided by Washington RE
University.

Name: wu-ftpd

Name: wu-ftpd Version: 2.6.2 Release: 1 License: BSD

Group: System Environment/Daemons

TL: http://www.wu-ftpd.org/

Source: ftp://ftp.wu-ftpd.org/pub/wu-ftpd/wu-ftpd-2.7.0-20020304.tar.bz2

Source1: ftpd.log Source2: ftp.pamd

Source3: wu-ftpd-xinetd

Source4: ftpaccess

Patch1: wu-ftpd-2.6.0-redhat.patch Patch1: wu-ftpd-2.6.0-owners.patch

Provides: ftpserver

Prereq: fileutils, openssl

Requires: xinetd, /etc/pam.d/system-auth

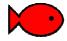

*Requirements* 

Building Linux Harbors with Rem The hull

#### Setting up Metadata (2/2)

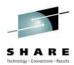

%description

The wu-ftpd package contains the wu-ftpd FTP (File Transfer Protocol)

server daemon. The FTP protocol is a method of transferring files between machines on a network and/or over the Internet. Wu-ftpd's features include logging of transfers, logging of commands, on the fly

compression and archiving, classification of users' type and location,

per class limits, per directory upload permissions, restricted quest

accounts, system wide and per directory messages, directory alias, cdpath, filename filter, and virtual host support.

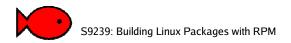

Slide 17

#### 2. A first try of a %prep section

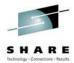

Clean up CVS directories

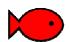

#### Try a build...

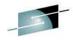

```
[adevries@cubalibre redhat] $ rpmbuild -ba SPECS/wu-ftpd.spec1 A R E
Executing (%prep): /bin/sh -e /var/tmp/rpm-tmp.40603
+ umask 022
+ cd /home/adevries/onefishtwo/redhat/BUILD
+ LANG=C
+ export LANG
+ cd /home/adevries/onefishtwo/redhat/BUILD
+ rm -rf wu-ftpd
+ /usr/bin/bzip2 -dc /home/adevries/onefishtwo/redhat/SOURCES/wu-
ftpd-2.7.0-20020304.tar.bz2
+ tar -xf -
+ /bin/chmod -Rf a+rX,q-w,o-w .
+ echo 'Patch #0 (wu-ftpd-2.6.0-redhat.patch):'
Patch #0 (wu-ftpd-2.6.0-redhat.patch):
+ patch -p0 -b --suffix .redhat -s
The text leading up to this was:
ps92391 Building Linux Packages with RPM
                                                    Slide 19
```

### Oops! Fixing the %prep section

- Patch was applied at the wrong level:
- In wu-ftpd-2.6.0-redhat.patch:

```
--- wu-ftpd-2.6.0/src/pathnames.h.in.patch0 Sun Oct 3 09:13:09 1999 
+++ wu-ftpd-2.6.0/src/pathnames.h.in Thu Oct 21 11:36:20 1999
```

• On build system:

[adevries@cubalibre redhat]\$ ls BUILD/
wu-ftpd

• The solution: apply the patches one directory level in, so change it to:

```
%patch0 -p1 -b .redhat
%patch1 -p1 -b .owners
```

#### 3. A first try of a %build section

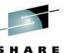

Header

Custom build script

Other custom build instructions

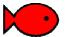

S9239: Building Linux Packages with RPM

Slide 21

### 4. A first try of the install section

Header Remove the old build root and recreate it

Install into the build root rm -rf \$RPM BUILD ROOT mkdir -p \$RPM BUILD ROOT/etc \$RPM BUILD ROOT/usr/sbin make install DESTDIR=\$RPM BUILD ROOT install -c -m755 util/xferstats \$RPM\_BUILD\_ROOT/usr/sbin cd rhsconfig install -c -m 600 ftpusers ftphosts ftpgroups ftpconversions \$RPM\_BUILD\_ROOT/etc strip -R .comments \$RPM\_BUILD\_ROOT/usr/sbin/\* || : mkdir -p \$RPM\_BUILD\_ROOT/etc/{pam,logrotate}.d install -m 644 %{SOURCE1} \$RPM\_BUILD\_ROOT/etc/logrotate.d/ftpd install -m 644 %{SOURCE2} \$RPM\_BUILD\_ROOT/etc/pam.d/ftp ln -sf in.ftpd \$RPM\_BUILD\_ROOT/usr/sbin/wu.ftpd ln -sf in.ftpd \$RPM\_BUILD\_ROOT/usr/sbin/in.wuftpd mkdir -p \$RPM\_BUILD\_ROOT/etc/xinetd.d install -m644 %{SOURCE3} \$RPM\_BUILD\_ROOT/etc/xinetd.d/wu-

#### The %file section

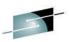

#### Default attributes of next files

Config file

```
%files
%defattr(-,root,root)
%config(noreplace) /etc/xinetd.d/wu-ftpd
%doc README ERRATA CHANGES CONTRIBUTORS
%doc doc/HOWTO doc/TODO doc/examples
%/usr/man/*/*.*
%config /etc/ftp*
%config /etc/pam.d/ftp
%config /etc/logrotate.d/ftpd
%defattr(0755,bin,bin)
/usr/sbin/*
/bin/*

Glob files together
```

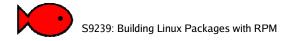

Slide 23

#### **Special notes about %files**

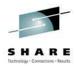

- If a file isn't listed in %files, it won't make it into the binary RPM
- Setting mode and owner can let you put setuid or root owned files into a binary RPM that you could never create on the build system as a non-root user
- Files marked %config are renamed on upgrading, not replaced
- Files marked %doc are not installed when package is added with -nodocs

#### Trying the build

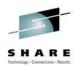

· Rebuild quickly with:

Rpmbuild -bi -short-circuit

• We get more errors:

Processing files: wu-ftpd-2.6.2-1
error: File not found: /var/tmp/wu-ftpdroot/etc/pam.d/ftp
...

RPM build errors:
 File not found: /var/tmp/wu-ftpdroot/etc/pam.d/ftp

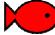

S9239: Building Linux Packages with RPM

Slide 25

## Fix the build, and rebuild from scratch

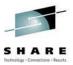

 Add the missing file installation to the %install section, and rebuild using:

rpmbuild -ba wu-ftpd.spec

• And the result is:

. . .

Wrote: redhat/SRPMS/wu-ftpd-2.6.2-1.src.rpm

Wrote: redhat/RPMS/i386/wu-ftpd-2.6.2-1.i386.rpm

Yay!

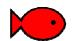

#### **Dependancies**

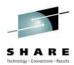

- rpmbuild tries to identify dynamically linked files automatically
- If it detects a file is a Linux binary, it will determine shared libraries using ldd, eq.:

```
[adevries@cubalibre bin]$ ldd ftpd
    libcrypt.so.1 => /lib/libcrypt.so.1 (0x40025000)
    libnsl.so.1 => /lib/libnsl.so.1 (0x40053000)
    libresolv.so.2 => /lib/libresolv.so.2 (0x40069000)
    libssl.so.2 => /lib/libssl.so.2 (0x4007b000)
    libcrypto.so.2 => /lib/libcrypto.so.2 (0x400ab000)
    libpam.so.0 => /lib/libpam.so.0 (0x4017f000)
    libdl.so.2 => /lib/libdl.so.2 (0x40187000)
    libc.so.6 => /lib/i686/libc.so.6 (0x42000000)
    /lib/ld-linux.so.2 => /lib/ld-linux.so.2
(0x40000000)
```

You can add other dependancies too, or override the default mechanism

Slide 27

#### **Subpackages**

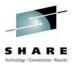

- Sometimes, packages are large enough that not everybody wants all the files associated with a piece of software
- Making subpackages allows
- For example, vim:
  - vim-common-6.1-18.8x.1: common files for all vim packages
  - vim-minimal-6.1-18.8x.1: just the minimal files to get vim running, requires vim-common
  - vim-enhanced-6.1-18.8x.1: the enhanced and larger files, requires vim-common

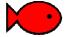

#### **Scripts**

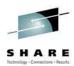

- Scripts available: %postinstall, %postuninstall, %preinstall, %preuninstall
- These are generic bash scripts that are to be run on the target system during package installations, deletions or upgrades
- These can be queried with:

rpm -q -scripts packagename

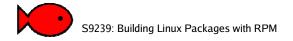

Slide 29

#### **Architectures**

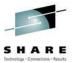

- By default, packages built are of the same architecture and OS as your build environment
- The 'noarch' RPM is a special one, and will build a binary package which can install anywhere
- You can set the target build architecture and OS of a package or subpackage with:

Buildarch: vax BuildOS: Linux

 You can, with some difficulty, build binary packages for other architectures. This will probably rely on using a cross compiling toolchain.

S9239: Building Linux Packages with RPM

#### **More RPM Information**

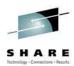

- Sadly, RPM documentation is somewhat incomplete
- Maximum RPM is still a good enough, it is available at http://www.rpm.org

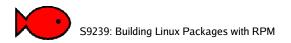

Slide 31

#### **Questions?**

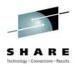

- Alex deVries <alex@onefishtwo.ca>
- Please fill out the evaluation cards! This is session \$9239.